# **Eventide®**

### **Communications Division**

**Eventide** NexLog – AQUA Plugin

Installation and User Manual v1.0.5

Part Number: 141285-01 Published: December 16, 2016

#### © 2004 – 2016 Eventide Inc. ALL RIGHTS RESERVED.

Every effort has been made to make this guide as complete and accurate as possible, but Eventide Inc. DISCLAIMS ANY WARRANTY OF MERCHANTABILITY OR FITNESS FOR A PARTICULAR PURPOSE. The information provided is on an "as-is" basis and is subject to change without notice or obligation. Eventide Inc. has neither liability nor responsibility to any person or entity with respect to loss or damages arising from the information contained in this guide.

Notice: This computer program and its documentation are protected by copyright law and international treaties. Any unauthorized copying or distribution of this program, its documentation, or any portion thereof may result in severe civil and criminal penalties.

The software installed in accordance with this documentation is copyrighted and licensed by Eventide Inc. under separate license agreement. The software may only be used pursuant to the terms and conditions of such license agreement. Any other use may be a violation of law.

Eventide is a registered trademark of Eventide Inc.

\* Other names and brands may be claimed as the property of others.

Publication Date: December 16, 2016

Document Number: 141285-01

Publisher: Eventide Inc., Communications Division, 1 Alsan Way, Little Ferry, NJ 07643,

telephone: 201-641-1200

Communications Division Product Information: Visit the Eventide website at:

www.eventide.com.

**Communications Division Product Service and Technical Support:** 

**Users:** Contact your local authorized Eventide Dealer.

Authorized Dealers: Visit the Eventide website or email support@eventide.com.

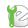

# **Contents**

| Fi  | gures                                   | v  |
|-----|-----------------------------------------|----|
| Re  | evision History                         | 6  |
| Ρι  | ırpose and Applicability                | 7  |
| 1.  | Introduction & Overview                 | 8  |
|     | 1.1. Welcome                            |    |
| 2.  | Prerequisites                           | 9  |
|     | 2.1. Required configuration information | 9  |
| 3.  | Installation                            |    |
|     | 3.1. Open the Setup Wizard              |    |
|     | 3.3. Installation Location              | 12 |
|     | 3.4. Install                            |    |
| 4.  | AQUA Evolution Setup                    |    |
| •   | 4.1. Configuring AQUA                   |    |
| 5.  | Using the Plugin                        | 18 |
|     | 5.1. Searching for Audio                |    |
|     | 5.2. Playing Audio                      |    |
|     | 5.3. Saving a Recording                 |    |
|     | 5.5. Settings                           |    |
| 7.  | Customer Support Information            | 23 |
|     | Release Numbers                         | 23 |
| Liı | mited Warranty                          | 24 |
|     | Who is covered under the warranty       | 24 |
|     | When the warranty becomes effective     |    |
|     | Who performs warranty work              |    |
|     | Shipping within the 50 United States    |    |
|     | Shipping outside the 50 United States   | 26 |
| Sc  | oftware License                         | 28 |

iii

| Product License and Usage Agreement                             | 28   |
|-----------------------------------------------------------------|------|
| GNU GENERAL PUBLIC LICENSE                                      |      |
| Preamble                                                        |      |
| TERMS AND CONDITIONS FOR COPYING, DISTRIBUTION AND MODIFICATION | . 31 |
| END OF TERMS AND CONDITIONS                                     | . 35 |
| How to Apply These Terms to Your New Programs                   | . 35 |
|                                                                 |      |

# **Figures**

| Figure 1 – User Account Control Warning | . 10 |
|-----------------------------------------|------|
| Figure 2 – Welcome Screen               | . 11 |
| Figure 3 – Installation Location        | . 12 |
| Figure 4 - Install                      | . 13 |
| Figure 5 – Installation Progress        | . 13 |
| Figure 6 – Installation Complete        | . 14 |
| Figure 7 – AQUA Login                   | . 15 |
| Figure 8 – Agency Info                  | . 15 |
| Figure 9 – Agency List                  | . 16 |
| Figure 10 – Agency Configuration        | . 17 |
| Figure 11 – Audio Button                | . 18 |
| Figure 12 – Audio Search Screen         | . 18 |
| Figure 13 – Search Results              | . 19 |
| Figure 14 – Audio Controls              | . 19 |
| Figure 15 – Saved Recording             | . 20 |
| Figure 15 – Search Fields               |      |
| Figure 16 – Wildcard Search Results     | . 21 |
| Figure 17 – Search Settings             | . 21 |
|                                         |      |

# **Revision History**

This section summarizes significant changes, corrections, and additions to the document. The history appears in chronological order with the most recent document listed first. Documents are identified by part number and applicable software (SW) version.

This section tracks documentation changes. For a description of new software features and improvements introduced in a particular release, see the product release notes on the Eventide company website.

| Part Number | Date         | sw     | Description     |
|-------------|--------------|--------|-----------------|
| 141285–01   | Dec 16, 2016 | V1.0.5 | Initial Release |

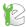

# **Purpose and Applicability**

This publication provides information for users of the Eventide NexLog AQUA Plugin for NexLog™ Recorders and Priority Dispatch AQUA Evolution v6 software.

This information applies to NexLog Recorder Software 2.7.0 for the NexLog 740 and NexLog 840 recorders, NexLog AQUA Plugin v1.0.5, and Priority Dispatch AQUA Evolution v6.1.0.18. It may also apply to later versions except when superseded by a more recent publication.

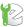

#### 1. Introduction & Overview

#### 1.1. Welcome

Welcome and congratulations on your purchase of the Eventide® NexLog AQUA Plugin for use with an Eventide NexLog<sup>TM</sup> Recorder and Priority Dispatch AQUA Evolution v6 software.

This manual will help you maximize the use of your product. It includes:

- Explanation of what the plugin is and how the product implements call retrieval.
- Step-by-step instructions on how to set up and operate the plugin.

This guide assumes that you have a working knowledge of the NexLog Recorder Configuration Manager, and AQUA Evolution. If any portion of this guide is not clear, refer to the respective product's administration manual.

#### 1.2. NexLog AQUA Plugin Overview

The NexLog AQUA Plugin is an add-on NexLog feature that allows a Priority Dispatch AQUA Evolution user to search, playback, and save recordings directly in the AQUA interface.

This plugin allows an evaluator to increase their efficiency when evaluating 911, EMD, Fire, and Police incidents in the AQUA software.

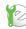

# 2. Prerequisites

Before installing the NexLog AQUA Plugin, the following prerequisites should be met

- An Eventide NexLog Recorder must be installed and full operational. It must be running NexLog software version 2.6.1 or higher.
- The AQUA user must have a valid user account on the NexLog recorder with the permissions *Researcher* and *Monitor*. This account should have resource permissions for the channels that will be evaluated.
- A Microsoft Windows PC running Windows 7, 8, 8.1, or 10 with a 32-bit or 64-bit processor. The logged in user must have Administrative rights.
- A working installation of Priority Dispatch AQUA Evolution version 6.1.0.18 or higher.

#### 2.1. Required configuration information

The information below will be required to successfully configure the plugin.

| NexLog Recorder IP Address or Hosti | name: |
|-------------------------------------|-------|
| NexLog Recorder Username:           |       |
| NexLog Recorder Password:           |       |
| AQUA Evolution Username:            |       |
| AQUA Evolution Password:            |       |

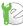

### 3. Installation

If AQUA Evolution is currently running, it should be closed before running the NexLog AQUA Plugin installer.

#### 3.0.1. Open the Setup Wizard

Open the Eventide NexLog - AQUA Plugin installation setup file.

If Windows User Account Control is enabled, you will be presented with a warning screen as depicted in Figure 1 below. Click *Yes* to continue the installation process.

Figure 1 - User Account Control Warning

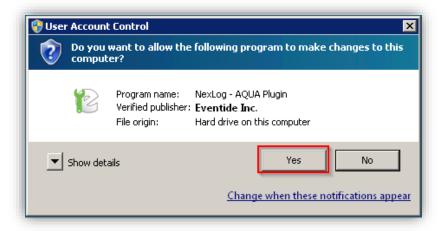

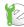

#### 3.0.2. Installation Welcome

Once the setup wizard unpacks the required installation files, you will be presented with the welcome screen. Press *Next* to continue.

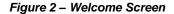

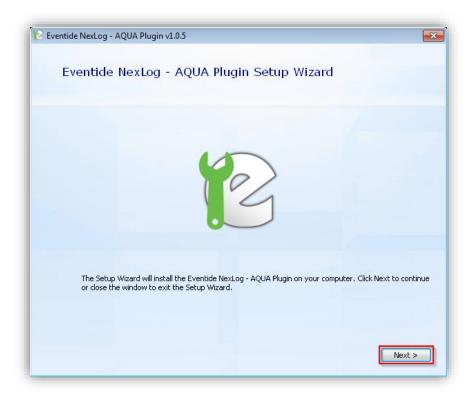

#### 3.0.3. Installation Location

The plugin will automatically choose the installation directory. This setting cannot be changed from the default of  $Program\ Files \ Eventide \ NexLog - AQUA\ Plugin \$ .

This step will verify that the installation drive contains at least 100MB of free space. Press *Next* to continue.

Eventide NexLog - AQUA Plugin v1.0.5

Choose a file location

To install in this folder, click "Next". To install to a different folder, enter it below or click "Browse".

C:\Program Files\Eventide\NexLog - AQUA Plugin\

Total space required on drive: 98 MB
Space available on drive: 66 GB
Remaining free space on drive: 66 GB

Figure 3 – Installation Location

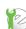

#### 3.0.4. Install

Before moving on to the next step, verify that AQUA Evolution is not running. When you are ready to begin the installation, press *Install*.

Figure 4 - Install

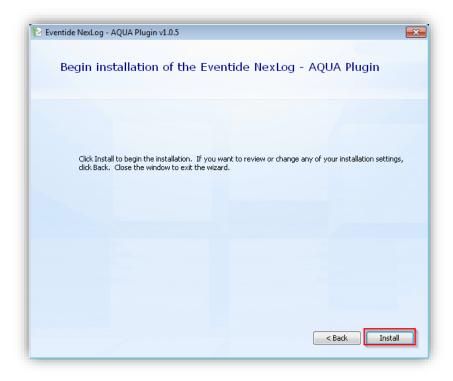

The green progress bar will move along as the setup wizard copies the installation files to your computer.

Figure 5 - Installation Progress

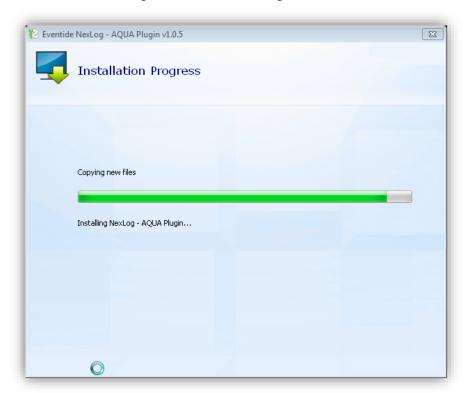

### 3.0.5. Installation Complete

Once the installer has finished, Press Close to complete the installation process.

Figure 6 - Installation Complete

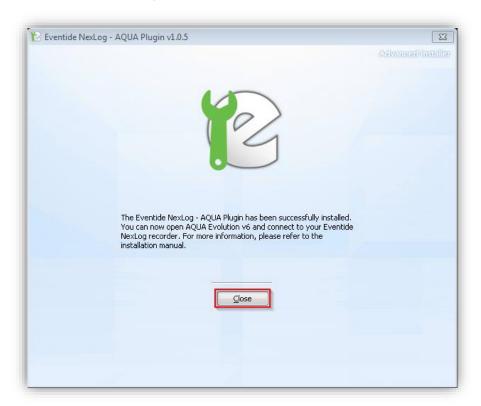

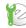

# 4. AQUA Evolution Setup

Once the plugin has been installed, you will need to configure the audio settings in AQUA Evolution.

### 4.0.6. Configuring AQUA

Open AQUA Evolution and login using the username and password you typically use.

Figure 7 - AQUA Login

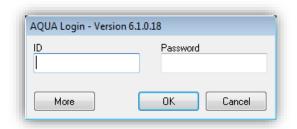

On the left side of the AQUA window, click on Agency Info

AQUA Evolution (6.1.0.18) - Case List New Cases 09-11-16 <u>File Help Version</u> Common Tasks Trends New Employee Print: Case Eval. Record Incident Performance Hew Delete First Previous Heat Last Save Edit Case Review ₹**₽** EMD EFD 華 Current Case List O All Case Lists ✓ Medical ✓ Fire ✓ Police ECNS Reports QI Reports Agency Info Case List Maintenance Johnny Moore NAE Eventide Inc

Figure 8 - Agency Info

Figure 9 – Agency List

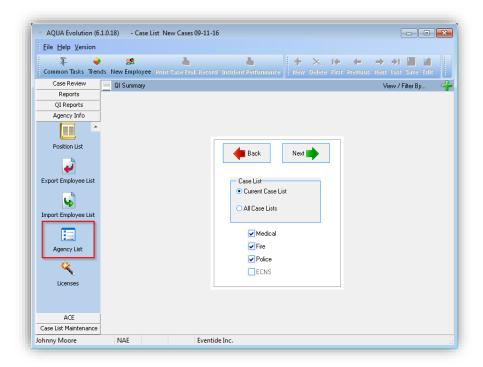

Double click on the Agency name you wish to use the plugin on.

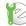

- 1 Select Eventide from the System Name dropdown list.
- 2 Enter the NexLog username you collected as a prerequisite.
- 3 Enter the Enter the password for the user.
- 4 Enter the NexLog's IP address or Hostname in the URL field. A port number is not required.

Click OK when finished

Figure 10 - Agency Configuration

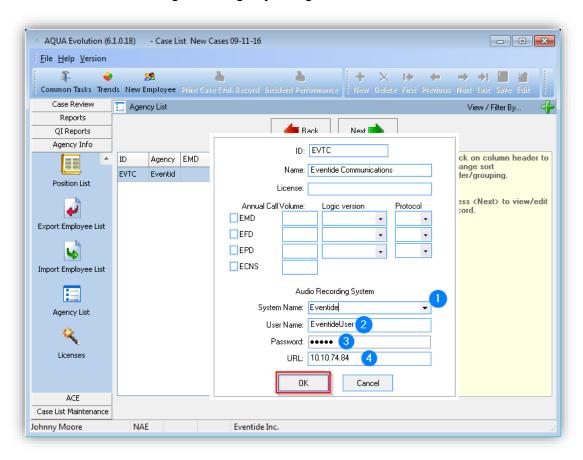

### 5. Using the Plugin

Once the plugin has been installed and AQUA has been configured, you can continue your AQUA Evaluations as you normally would.

#### 5.0.7. Searching for Audio

When you open a new or existing case from your case list, you will now see a blue Audio button in the options at the top of the window.

Figure 11 - Audio Button

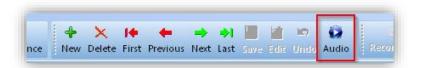

Clicking the Audio button will open the Audio Search screen.

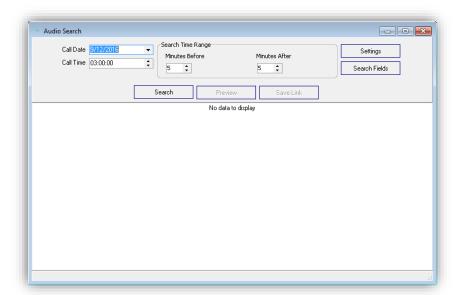

Figure 12 – Audio Search Screen

The *Call Date* and *Call Time* will automatically populate based on the information contained in the case.

The default settings will automatically search for the NexLog recorder for all recordings that occurred 5 minutes before and after the time listed.

Press *Search* to see the recordings available. If no recording exists for this time range, a window will appear showing *No records found*.

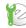

Figure 13 - Search Results

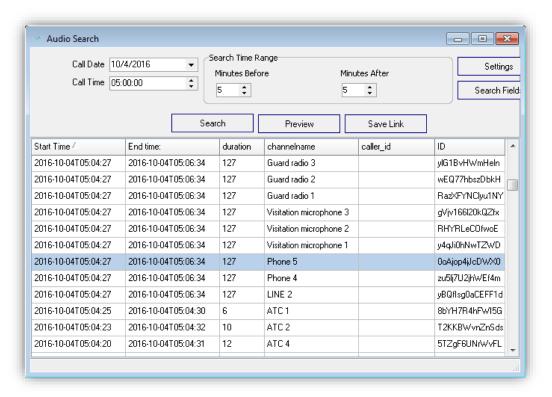

### 5.0.8. Playing Audio

To hear the recording, select it from the search results list, then click *Preview* at the top of the results.

The plugin's audio player will open and begin playing the selected audio file. Figure 14 shows the audio player's common interface controls.

If no audio will play, verify that your NexLog user account has permission to the channel you are attempting to play back.

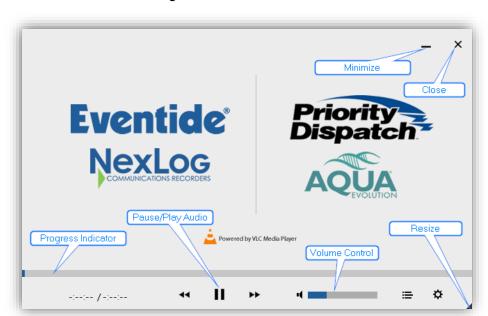

Figure 14 – Audio Controls

#### 5.0.9. Saving a Recording

Once you found the recording for the case, press the *Save Link* button on the Audio Search screen. This will save the recording's *ID* to the *Recording Info* field on the case.

If reopening a case that already has an ID in the *Recording Info* field, pressing the Audio button again will open the media play and play the recording file.

To search for Audio on the case again, delete the text in the *Recording Info* field and press the Audio button again.

Figure 15 – Saved Recording

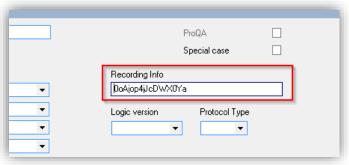

#### 5.0.10. Search Fields

If you are receiving to many search results, you can use the *Search Fields* button to reduce them.

The list of search fields is pulled from the NexLog recorder's list of *Custom Fields*. See the NexLog manual for more information on setting up custom fields.

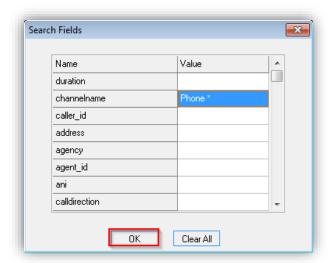

Figure 16 - Search Fields

Double click in the value cell for a search field to filter your results on that value.

Press OK when finished, and then press Search on the Audio Search screen.

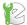

If the search value you entered is not an exact match, the system will return *No records found*. To avoid this, you can use wildcards in your search values. The wildcard character is an asterisk (\*). Figure 15 shows an example searching for the *channelname*, *Phone* \*. This will return every recording in the specified time range on any channel starting with the word *Phone*.

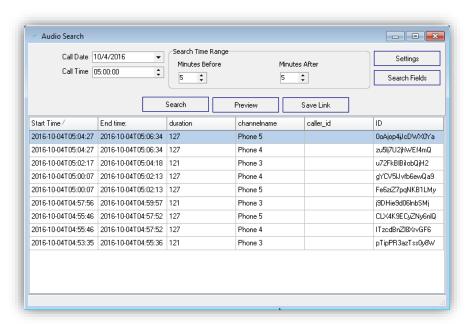

Figure 17 – Wildcard Search Results

#### **5.0.11. Settings**

The default search settings can be adjusted by clicking the *Settings* button on the Audio Search screen.

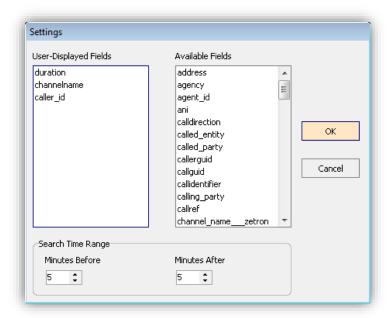

Figure 18 - Search Settings

To change the columns displayed in the search results, drag an item from the *Available Fields* column to the *User-Displayed Fields* column. To remove it, you

can drag it back to Available Fields. Drag the fields in the User-Displayed Fields column to change the display order.

The default Search Time Range padding can be adjusted from the Settings page. Click *OK* to save your adjustments.

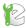

## 7. Customer Support Information

Eventide is committed to your satisfaction. If, after using this manual, you still have questions about the operation of the Eventide NexLog AQUA Plugin, contact your Eventide dealer or Eventide Technical Support at support@eventide.com or call (201) 641-1200.

The Eventide web site may have additional information that may be helpful. Go to www.eventide.com.

#### **Release Numbers**

You may need to identify the software version and serial number for the following products/components:

- NexLog Recorder Software: On the touch screen front panel or with a monitor and mouse attached (while the recorder is running), do the following to display the version information:
  - Select the menu icon on the lower left indicated by an "e" icon.
  - Select **Setup**.
  - Select System.
  - Select the sub menu **System Info**.
  - The Recorder Serial Number and Current Firmware Version should be displayed.

Alternatively, you can get the version and serial number remotely via the webbased NexLog Configuration Manager software:

- Navigate to the recorder's IP address (example: http://192.168.2.100), and Login. Note that the default logon credentials for the recorder (before they are changed by the administrator) are User Name: Eventide / Password: 12345.
- In the NexLog Configuration Manager's navigation menu on the left, select the **System** menu.
- In the sub navigation menu select System Info.
- The Recorder Serial Number and Current Firmware Version should be displayed.

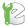

## **Limited Warranty**

The Eventide® NexLog<sup>TM</sup> Recorders are built to exacting quality standards and should give years of trouble-free service. If you are experiencing problems, your recourse is this warranty.

Eventide Inc. warrants the products unit to be free from defects in workmanship and material under normal operation and service for a period of one year from the date of purchase, as detailed in this warranty. At our discretion within the warranty period, we may elect to repair or replace the defective unit. This means that if the unit fails under normal operation because of such defect, we will repair the defective unit at no charge for parts or labor. We also assume a limited responsibility for shipping charges, as described later in this warranty.

The warranty does not extend beyond repair or replacement as stated herein and in no event will we be responsible for consequential or incidental damages caused by any defect, and such damages are specifically excluded from this warranty. Our sole obligation is to repair or replace the defective unit as described herein.

The warranty **DOES NOT COVER** any damage to the unit regardless of the cause of that damage. The unit is a complex piece of equipment that does not react well to being dropped, bounced, crushed, soaked or exposed to excessively high temperatures, voltages, electrostatic or electromagnetic fields. If the unit is damaged for these or similar causes, and the unit is deemed to be economically repairable, we will repair it and charge our normal rates.

The warranty **DOES NOT COVER** shipping damage, either to or from Eventide. If you receive a new unit from us in damaged condition, notify us and the carrier; we will arrange to file an insurance claim and either repair or exchange the unit. If you receive a new unit from a dealer in damaged condition, notify the dealer and the carrier.

If we receive the unit from you with apparent shipping damage, we will notify you and the carrier. In this case, you must arrange to collect on any insurance held by you or your carrier. We will await your instructions as to how to proceed with the unit, but we will charge you for all repairs on damaged units.

### Who is covered under the warranty

The warranty applies to the original purchaser of a new unit from Eventide or an Authorized Eventide Dealer. Demo units are also covered by this warranty under slightly different circumstances (see the following information on "When the warranty becomes effective." Units that are used, or have been used as part of a rental program, are not covered under any circumstances.

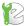

It is your responsibility to prove or to be able to prove that you have purchased the unit under circumstances which affect the warranty. A copy of your purchase invoice is normally necessary and sufficient for this.

If you have any questions about who is an Authorized Eventide Dealer, call Eventide at 201-641-1200.

Units with the serial number plate defaced or removed will not be serviced or covered by this warranty.

### When the warranty becomes effective

The one-year warranty period begins on the day the unit is purchased from an Authorized Eventide Dealer or, if the unit is drop-shipped from Eventide, on the day shipped, plus a reasonable allowance for shipping delays. This applies whether or not you return your warranty registration form.

When we receive a unit, this is how we determine whether it is under warranty:

If the unit was shipped from our factory within the past calendar year, we assume that it is under warranty unless there is evidence to the contrary, such as its having been sold as used or rented, etc.

If the unit was shipped from our factory more than a calendar year ago, we assume it is not under warranty unless there is a warranty registration form on file showing that it has been purchased within the past year under appropriate conditions or if you send a copy of your purchase invoice indicating warranty status along with the unit.

If the unit was used as a demo, the warranty runs from the date that it was received by the dealer. The original purchaser gets the unexpired portion of that warranty.

When you send a unit for repair, you should indicate whether or not you believe it to be under warranty. If you do not say the unit is under warranty, we will charge you for the repair and we will not refund unless the charge was caused by an error on our part. If you believe the unit to be under warranty and you do say it is but this disagree, you will not incur any charges until the dispute is resolved.

Reading the above, you can see that it is to your advantage to send in the warranty registration form when you purchase the unit. If we know who you are, we can send you updates and notifications, and advise you of our new products. It will also enable you to receive pre-shipment of certain parts.

### Who performs warranty work

The only company authorized to perform work under this warranty is Eventide Inc., Little Ferry, New Jersey. While you are free to give personal authorization to anyone else (or to work on it yourself), we will not honor claims for payment for parts or labor from you or from third parties.

However, we and our dealers do try to be helpful in various ways. Our dealers will assist, usually without charge during the warranty period, in determining whether there is a problem requiring return to the factory, and alleviating user

error or interconnection problems that may be preventing the unit from operating to its full capability.

We are available for consultation if the dealer is unable to assist.

If a part is found to be defective during the warranty period and you wish to replace it yourself, we will normally ship the part immediately at no charge, provided your warranty registration form is on file. We reserve the right to request that the defective part be returned to us.

#### **Shipping within the 50 United States**

You are responsible for getting the unit to our door at no cost to us. We cannot accept collect or COD shipments.

We will return the in-warranty unit to you prepaid, at our expense, using a standard shipping method, normally United Parcel Service. If you are in a hurry and want us to use a premium shipping method (such as air express, next day air, etc.), be sure you tell us and agree to pay shipping charges collect. If you specify a method that does not permit collect or COD charges, remit sufficient funds to prepay shipping.

#### **Shipping outside the 50 United States**

If you purchased the unit from a dealer in your country, consult with the dealer before returning the unit.

If you wish to return the unit to us, please note the following policies:

The unit must be prepaid to our door. This means that you are responsible for all shipping charges, including customs brokerage and duties. When a unit is shipped to us it must be cleared through United States Customs by an authorized broker. You must make arrangements for this to be done. Normally, your freight forwarder has a branch in the United States that can handle this transaction. If you want our assistance in clearing incoming packages, you must notify us before shipping the unit for repair, giving full details of the shipment, and including a minimum of \$250.00 in US funds to cover the administrative and brokerage expenses. Any balance will be applied to the repair charges or refunded. If a balance is due to us, we will request a further prepayment.

All shipments will be returned to you collect. If this is impossible because of shipping regulations or money is due us, we will request prepayment from you for the appropriate amount.

All funds must be in \$US. Payment may be made by check drawn on any bank in the US, or by telegraphic funds transfer to our bank. If you send US currency, be sure that it is sent by a method you can trace, such as registered mail. If you wish to pay by Letter of Credit, be sure that it affords sufficient time for work to be performed and the L/C negotiated, and that it is free from restrictive conditions and documentation requirements.

We reserve the right to substitute freight carriers. Although we will attempt to honor your request for a specific carrier, it is frequently necessary to select a substitute because of difficulties in communication or scheduling.

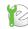

This warranty gives you specific legal rights and you may also have other rights which vary from location to location.

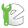

### Software License

The Eventide® NexLog™ Recorder contains proprietary Eventide Firmware and Software. In addition Eventide MediaWorks, Eventide MediaWorks Plus, Eventide Quality Factor, and Eventide MediaAgent are proprietary Eventide Software. The Software License for this software follows:

#### Product License and Usage Agreement

By installing, copying or otherwise using the Software, you agree to be bound by the terms of this License Agreement. If you do not agree to the terms of this License Agreement, do not use or install the Software.

1. License. YOU (either as an individual or an entity) MAY: (a) use this Software on a single computer; (b) physically transfer the Software from one computer to another provided that the Software is used on only one computer at a time and that you remove any copies of the Software from the computer from which the Software is being transferred; and (c) install a second copy of the Software in the event that the first Software installation is unusable. In addition, the Eventide NexLog firmware may only be installed on a purchased and Licensed Eventide NexLog Recorder.

YOU MAY NOT: (a) distribute copies of the Software or the Documentation to others; (b) modify or grant sublicenses or other rights to the Software; and (c) use the Software in a computer service business, network, time-sharing, or multiple user arrangement without the prior written consent of Eventide.

The License is effective until terminated. You may terminate this License at any time by destroying the Software together with any copies in any form. This Agreement, including the license to use the Software, will terminate automatically if you fail to comply with any term of condition of this Agreement.

- 2. Ownership. This License is not a sale of the Software or any Firmware contained in the Product. Eventide and its licensors retain all rights, interest, title in and ownership of the Software, Firmware and Documentation, including all intellectual property rights. No title to the intellectual property in the Software and Firmware is transferred to you. You will not acquire rights to the Software and Firmware except as expressly set forth above.
- 3. No Reverse Engineering and Other Restrictions. You agree that you will not (and if you are a corporation, you will use your best efforts to prevent your employees and contractors from attempting to) reverse engineer, disassemble, compile, modify, translate, investigate or otherwise study the Product (including, but not limited to any software, firmware, hardware components or circuits) in whole or in part.

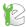

- 4. Inclusion of free software. In addition to Eventide Proprietary Software, this distribution contains free software which is distributed in binary form as well as linked libraries which are licensed under GPL and LGPL licenses respectively. Usage of this software package binds you to the terms of the GPL and LGPL software licenses that can be found below this license agreement in your manual.
- 5. Compliance with Laws and Indemnification. You agree to use the Product in a manner that applies to all applicable laws in the jurisdiction in which you use the Product, including all intellectual property laws. You may not use the Software or Firmware in conjunction with any device or service designed to circumvent technological measures employed to control access to, or the rights in, a content file or other work protected by the copyright laws of any jurisdiction. You agree to indemnify, defend, and hold harmless Eventide from and against losses, damages, expenses, (including reasonable attorneys' fees), fines, or claims arising from or relating to any claim that the Product was used by you to violate, either directly or indirectly, another party's intellectual property rights.
- 6. Limited Warranty on Software. Eventide warrants that the media on which the Software is furnished will be free from defects in materials and workmanship under normal use for a period of ninety (90) days from the date of purchase. If a defect appears during the warranty period, return the diskette/compact disc to Eventide, and you will receive a free replacement, or at Eventide's option, a refund, so long as the Software, documentation, accompanying hardware, and diskettes are returned to Eventide with a copy of your receipts. This Limited Warranty is void if failure of the Software has resulted from accident, abuse, or misapplication. Any replacement Software will be warranted for the remainder of the original warranty period. THIS WARRANTY GIVES YOU SPECIFIC LEGAL RIGHTS AND YOU MAY ALSO HAVE OTHER RIGHTS WHICH VARY BY JURISDICITON.
- 7. No Other Warranties. Eventide AND ITS LICENSOR(s) (hereafter collectively 'Eventide') DO NOT WARRANT THAT THE Eventide SOFTWARE NOR ANY THIRD-PARTY SOFTWARE EMBEDDED ON THE DISK (collectively 'SOFTWARE') ARE ERROR FREE. YOU EXPRESSLY ACKNOWLEDGE THAT THE SOFTWARE AND DOCUMENTATION ARE PROVIDED AS IS. EVENTIDE DISCLAIMS ALL OTHER WARRANTIES, EITHER EXPRESS OR IMPLIED, INCLUDING BUT NOT LIMITED TO IMPLIED WARRANTIES OF MERCHANTABILITY, FITNESS FOR A PARTICULAR PURPOSE AND NON-INFRINGEMENT OF THIRD PARTY RIGHTS WITH RESPECT TO THE SOFTWARE, THE ACCOMPANYING DOCUMENTATION OR DISKETTES.
- 8. No Liability for Consequential Damages. IN NO EVENT SHALL EVENTIDE BE LIABLE TO YOU FOR ANY CONSEQUENTIAL, SPECIAL, INCIDENTAL OR INDIRECT DAMAGES OF ANY KIND ARISING OUT OF THE USE OF THE PRODUCT, EVEN IF Eventide HAS BEEN ADVISED OF THE POSSIBILITY OF SUCH DAMAGES. EVENTIDE'S LIABILITY FOR ANY CLAIM, LOSSES, DAMAGES OR INJURY, WHETHER CAUSED BY BREACH OF CONTRACT, TORT OR ANY OTHER THEORY OF LIABILITY, SHALL NOT EXCEED THE FEE PAID BY YOU. SOME JURISDICTIONS DO NOT ALLOW THE EXCLUSION OF IMPLIED WARRANTIES OR INCIDENTAL OR CONSEQUENTIAL DAMAGES, SO THE ABOVE LIMITATION OR EXCLUSIONS MAY NOT APPLY TO YOU.

- 9. Export. You acknowledge that the laws and regulations of the United States restrict the export and re-export of the Software and Documentation. You agree the Software will not be exported or re-exported without the appropriate U.S. or foreign government licenses. You also agree not to export the Software (including over the Internet) into any country subject to U.S. embargo.
- 10. Governing Law and Arbitration. This Agreement will be governed by the laws of the State of New Jersey and will be interpreted as if the agreement were made between New Jersey residents and performed entirely within New Jersey. All disputes under this Agreement or involving use of the Product shall be subject to binding arbitration in Little Ferry, NJ in accordance with the commercial arbitration laws of the American Arbitration Association. Notwithstanding anything contained in this Paragraph to the contrary, Eventide shall have the right to institute judicial proceedings against you or anyone acting by, though, or under you, in order to enforce Eventide's rights hereunder through reformation of contract, specific performance, injunction or similar equitable relief.
- 11. Entire Agreement. This is the entire agreement between you and Eventide AND supersedes any prior agreement, whether written or oral, relating to the subject matter of this Agreement. No amendment or modification of this agreement will be binding unless in writing and signed by a duly authorized representative of Eventide.
- 12. Government End Users. U.S. GOVERNMENT RESTRICTED RIGHTS. The Software and Documentation were developed at private expense, and are commercial computer software and commercial computer software documentation. If you are a U.S. Government agency or its contractor, pursuant to FAR 12.212(a) and/or DFARS -227.7202-1(a) and their successors, as applicable, use, duplication or disclosure by the Government of the Software and Documentation is subject to the restrictions set forth in this Agreement.

ALL FEATURES AND SPECIFICATIONS SUBJECT TO CHANGE WITHOUT NOTICE.

Copyright 2007-2012, Eventide Inc. and its licensors. All rights reserved.

In addition to the proprietary Eventide software, some of the base underlying substructure of the firmware is provided by the Linux Kernel and the corresponding Open Source licensed Userspace. These components are not under the proprietary Eventide License, but under their own software licenses. Many of these packages are released under the GNU General Public License or the GNU Lesser General Public License. Note that none of the Eventide software that provides the recorder functionality is under this license nor is it linked into any software under this license. This license only protects the basic underlying Operating System internally used by the NexLog recorder. The text of the GNU GPL v2 is provided here for convenience:

#### **GNU GENERAL PUBLIC LICENSE**

Version 2, June 1991

Copyright (C) 1989, 1991 Free Software Foundation, Inc. 51 Franklin Street, Fifth Floor, Boston, MA 02110-1301, USA

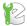

#### **Preamble**

The licenses for most software are designed to take away your freedom to share and change it. By contrast, the GNU General Public License is intended to guarantee your freedom to share and change free software--to make sure the software is free for all its users. This General Public License applies to most of the Free Software Foundation's software and to any other program whose authors commit to using it. (Some other Free Software Foundation software is covered by the GNU Lesser General Public License instead.) You can apply it to your programs, too.

When we speak of free software, we are referring to freedom, not price. Our General Public Licenses are designed to make sure that you have the freedom to distribute copies of free software (and charge for this service if you wish), that you receive source code or can get it if you want it, that you can change the software or use pieces of it in new free programs; and that you know you can do these things.

To protect your rights, we need to make restrictions that forbid anyone to deny you these rights or to ask you to surrender the rights. These restrictions translate to certain responsibilities for you if you distribute copies of the software, or if you modify it.

For example, if you distribute copies of such a program, whether gratis or for a fee, you must give the recipients all the rights that you have. You must make sure that they, too, receive or can get the source code. And you must show them these terms so they know their rights.

We protect your rights with two steps: (1) copyright the software, and (2) offer you this license which gives you legal permission to copy, distribute and/or modify the software.

Also, for each author's protection and ours, we want to make certain that everyone understands that there is no warranty for this free software. If the software is modified by someone else and passed on, we want its recipients to know that what they have is not the original, so that any problems introduced by others will not reflect on the original authors' reputations.

Finally, any free program is threatened constantly by software patents. We wish to avoid the danger that redistributors of a free program will individually obtain patent licenses, in effect making the program proprietary. To prevent this, we have made it clear that any patent must be licensed for everyone's free use or not licensed at all.

The precise terms and conditions for copying, distribution and modification follow.

# TERMS AND CONDITIONS FOR COPYING, DISTRIBUTION AND MODIFICATION

**0.** This License applies to any program or other work which contains a notice placed by the copyright holder saying it may be distributed under the terms of

this General Public License. The "Program", below, refers to any such program or work, and a "work based on the Program" means either the Program or any derivative work under copyright law: that is to say, a work containing the Program or a portion of it, either verbatim or with modifications and/or translated into another language. (Hereinafter, translation is included without limitation in the term "modification".) Each licensee is addressed as "you".

Activities other than copying, distribution and modification are not covered by this License; they are outside its scope. The act of running the Program is not restricted, and the output from the Program is covered only if its contents constitute a work based on the Program (independent of having been made by running the Program). Whether that is true depends on what the Program does.

1. You may copy and distribute verbatim copies of the Program's source code as you receive it, in any medium, provided that you conspicuously and appropriately publish on each copy an appropriate copyright notice and disclaimer of warranty; keep intact all the notices that refer to this License and to the absence of any warranty; and give any other recipients of the Program a copy of this License along with the Program.

You may charge a fee for the physical act of transferring a copy, and you may at your option offer warranty protection in exchange for a fee.

- **2.** You may modify your copy or copies of the Program or any portion of it, thus forming a work based on the Program, and copy and distribute such modifications or work under the terms of Section 1 above, provided that you also meet all of these conditions:
  - **a)** You must cause the modified files to carry prominent notices stating that you changed the files and the date of any change.
  - **b)** You must cause any work that you distribute or publish, that in whole or in part contains or is derived from the Program or any part thereof, to be licensed as a whole at no charge to all third parties under the terms of this License.
  - c) If the modified program normally reads commands interactively when run, you must cause it, when started running for such interactive use in the most ordinary way, to print or display an announcement including an appropriate copyright notice and a notice that there is no warranty (or else, saying that you provide a warranty) and that users may redistribute the program under these conditions, and telling the user how to view a copy of this License. (Exception: if the Program itself is interactive but does not normally print such an announcement, your work based on the Program is not required to print an announcement.)

These requirements apply to the modified work as a whole. If identifiable sections of that work are not derived from the Program, and can be reasonably considered independent and separate works in themselves, then this License, and its terms, do not apply to those sections when you distribute them as separate works. But when you distribute the same sections as part of a whole which is a work based on the Program, the distribution of the whole must be on the terms of this License, whose permissions for other licensees extend to the entire whole, and thus to each and every part regardless of who wrote it. Thus, it is not the intent of this section to claim rights or contest your rights to work written entirely by you; rather, the intent is to exercise the right to

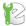

control the distribution of derivative or collective works based on the Program.

In addition, mere aggregation of another work not based on the Program with the Program (or with a work based on the Program) on a volume of a storage or distribution medium does not bring the other work under the scope of this License.

- **3.** You may copy and distribute the Program (or a work based on it, under Section 2) in object code or executable form under the terms of Sections 1 and 2 above provided that you also do one of the following:
  - **a)** Accompany it with the complete corresponding machine-readable source code, which must be distributed under the terms of Sections 1 and 2 above on a medium customarily used for software interchange; or,
  - **b)** Accompany it with a written offer, valid for at least three years, to give any third party, for a charge no more than your cost of physically performing source distribution, a complete machine-readable copy of the corresponding source code, to be distributed under the terms of Sections 1 and 2 above on a medium customarily used for software interchange; or,
  - **c)** Accompany it with the information you received as to the offer to distribute corresponding source code. (This alternative is allowed only for noncommercial distribution and only if you received the program in object code or executable form with such an offer, in accord with Subsection b above.)

The source code for a work means the preferred form of the work for making modifications to it. For an executable work, complete source code means all the source code for all modules it contains, plus any associated interface definition files, plus the scripts used to control compilation and installation of the executable. However, as a special exception, the source code distributed need not include anything that is normally distributed (in either source or binary form) with the major components (compiler, kernel, and so on) of the operating system on which the executable runs, unless that component itself accompanies the executable.

If distribution of executable or object code is made by offering access to copy from a designated place, then offering equivalent access to copy the source code from the same place counts as distribution of the source code, even though third parties are not compelled to copy the source along with the object code.

- **4.** You may not copy, modify, sublicense, or distribute the Program except as expressly provided under this License. Any attempt otherwise to copy, modify, sublicense or distribute the Program is void, and will automatically terminate your rights under this License. However, parties who have received copies, or rights, from you under this License will not have their licenses terminated so long as such parties remain in full compliance.
- **5.** You are not required to accept this License, since you have not signed it. However, nothing else grants you permission to modify or distribute the Program or its derivative works. These actions are prohibited by law if you do not accept this License. Therefore, by modifying or distributing the Program (or any work based on the Program), you indicate your acceptance of this License to do so, and all its terms and conditions for copying, distributing or

modifying the Program or works based on it.

- **6.** Each time you redistribute the Program (or any work based on the Program), the recipient automatically receives a license from the original licensor to copy, distribute or modify the Program subject to these terms and conditions. You may not impose any further restrictions on the recipients' exercise of the rights granted herein. You are not responsible for enforcing compliance by third parties to this License.
- 7. If, as a consequence of a court judgment or allegation of patent infringement or for any other reason (not limited to patent issues), conditions are imposed on you (whether by court order, agreement or otherwise) that contradict the conditions of this License, they do not excuse you from the conditions of this License. If you cannot distribute so as to satisfy simultaneously your obligations under this License and any other pertinent obligations, then as a consequence you may not distribute the Program at all. For example, if a patent license would not permit royalty-free redistribution of the Program by all those who receive copies directly or indirectly through you, then the only way you could satisfy both it and this License would be to refrain entirely from distribution of the Program.

If any portion of this section is held invalid or unenforceable under any particular circumstance, the balance of the section is intended to apply and the section as a whole is intended to apply in other circumstances.

It is not the purpose of this section to induce you to infringe any patents or other property right claims or to contest validity of any such claims; this section has the sole purpose of protecting the integrity of the free software distribution system, which is implemented by public license practices. Many people have made generous contributions to the wide range of software distributed through that system in reliance on consistent application of that system; it is up to the author/donor to decide if he or she is willing to distribute software through any other system and a licensee cannot impose that choice.

This section is intended to make thoroughly clear what is believed to be a consequence of the rest of this License.

- **8.** If the distribution and/or use of the Program is restricted in certain countries either by patents or by copyrighted interfaces, the original copyright holder who places the Program under this License may add an explicit geographical distribution limitation excluding those countries, so that distribution is permitted only in or among countries not thus excluded. In such case, this License incorporates the limitation as if written in the body of this License.
- **9.** The Free Software Foundation may publish revised and/or new versions of the General Public License from time to time. Such new versions will be similar in spirit to the present version, but may differ in detail to address new problems or concerns.

Each version is given a distinguishing version number. If the Program specifies a version number of this License which applies to it and "any later version", you have the option of following the terms and conditions either of that version or of any later version published by the Free Software Foundation. If the Program does not specify a version number of this License,

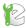

you may choose any version ever published by the Free Software Foundation.

**10.** If you wish to incorporate parts of the Program into other free programs whose distribution conditions are different, write to the author to ask for permission. For software which is copyrighted by the Free Software Foundation, write to the Free Software Foundation; we sometimes make exceptions for this. Our decision will be guided by the two goals of preserving the free status of all derivatives of our free software and of promoting the sharing and reuse of software generally.

#### **NO WARRANTY**

11. BECAUSE THE PROGRAM IS LICENSED FREE OF CHARGE, THERE IS NO WARRANTY FOR THE PROGRAM, TO THE EXTENT PERMITTED BY APPLICABLE LAW. EXCEPT WHEN OTHERWISE STATED IN WRITING THE COPYRIGHT HOLDERS AND/OR OTHER PARTIES PROVIDE THE PROGRAM "AS IS" WITHOUT WARRANTY OF ANY KIND, EITHER EXPRESSED OR IMPLIED, INCLUDING, BUT NOT LIMITED TO, THE IMPLIED WARRANTIES OF MERCHANTABILITY AND FITNESS FOR A PARTICULAR PURPOSE. THE ENTIRE RISK AS TO THE QUALITY AND PERFORMANCE OF THE PROGRAM IS WITH YOU. SHOULD THE PROGRAM PROVE DEFECTIVE, YOU ASSUME THE COST OF ALL NECESSARY SERVICING, REPAIR OR CORRECTION.

12. IN NO EVENT UNLESS REQUIRED BY APPLICABLE LAW OR AGREED TO IN WRITING WILL ANY COPYRIGHT HOLDER, OR ANY OTHER PARTY WHO MAY MODIFY AND/OR REDISTRIBUTE THE PROGRAM AS PERMITTED ABOVE. BE LIABLE TO YOU FOR

AGREED TO IN WRITING WILL ANY COPYRIGHT HOLDER, OR ANY OTHER PARTY WHO MAY MODIFY AND/OR REDISTRIBUTE THE PROGRAM AS PERMITTED ABOVE, BE LIABLE TO YOU FOR DAMAGES, INCLUDING ANY GENERAL, SPECIAL, INCIDENTAL OR CONSEQUENTIAL DAMAGES ARISING OUT OF THE USE OR INABILITY TO USE THE PROGRAM (INCLUDING BUT NOT LIMITED TO LOSS OF DATA OR DATA BEING RENDERED INACCURATE OR LOSSES SUSTAINED BY YOU OR THIRD PARTIES OR A FAILURE OF THE PROGRAM TO OPERATE WITH ANY OTHER PROGRAMS), EVEN IF SUCH HOLDER OR OTHER PARTY HAS BEEN ADVISED OF THE POSSIBILITY OF SUCH DAMAGES.

#### **END OF TERMS AND CONDITIONS**

#### **How to Apply These Terms to Your New Programs**

If you develop a new program, and you want it to be of the greatest possible use to the public, the best way to achieve this is to make it free software which everyone can redistribute and change under these terms.

To do so, attach the following notices to the program. It is safest to attach them to the start of each source file to most effectively convey the exclusion of warranty; and each file should have at least the "copyright" line and a pointer to where the full notice is found.

one line to give the program's name and an idea of what it does.

Copyright (C) yyyy name of author

This program is free software; you can redistribute it and/or modify it under the terms of the GNU General Public License

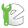

as published by the Free Software Foundation; either version 2 of the License, or (at your option) any later version.

This program is distributed in the hope that it will be useful.

but WITHOUT ANY WARRANTY; without even the implied warranty of MERCHANTABILITY or FITNESS FOR A PARTICULAR PURPOSE. See the GNU General Public License for more details.

You should have received a copy of the GNU General Public License

along with this program; if not, write to the Free Software Foundation, Inc., 51 Franklin Street, Fifth Floor, Boston, MA 02110-1301, USA.

Also add information on how to contact you by electronic and paper mail. If the program is interactive, make it output a short notice like this when it starts in an interactive mode:

Gnomovision version 69, Copyright (C) year name of author Gnomovision comes with ABSOLUTELY NO WARRANTY; for details type `show w'. This is free software, and you are welcome to redistribute it under certain conditions; type `show c' for details.

The hypothetical commands `show w' and `show c' should show the appropriate parts of the General Public License. Of course, the commands you use may be called something other than `show w' and `show c'; they could even be mouse-clicks or menu items--whatever suits your program. You should also get your employer (if you work as a programmer) or your school, if any, to sign a "copyright disclaimer" for the program, if necessary. Here is a sample; alter the names:

Yoyodyne, Inc., hereby disclaims all copyright interest in the program `Gnomovision' (which makes passes at compilers) written by James Hacker.

signature of Ty Coon, 1 April 1989
Ty Coon, President of Vice

This General Public License does not permit incorporating your program into proprietary programs. If your program is a subroutine library, you may consider it more useful to permit linking proprietary applications with the library. If this is what you want to do, use the GNU Lesser General Public License instead of this License

By receiving a copy of these GPL licensed components; this license grants you a legal right to gain access to the source code to these components. The Easiest way to get access to the source for the components utilized is to go to <a href="http://debian.org">http://debian.org</a>, and download the source code you want. Alternatively, you may request a copy of these components be sent to you directly from Eventide. To do so, send a written letter to Eventide at:

Eventide, Inc.

ATTN: NexLog Engineering - GPL Software Request

1 Alsan Way

Little Ferry, NJ 08731

USA

Included with your letter, please provide:

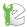

- The GPL/LGPL licensed packages you are requesting source to. Please use the Debian Apt package naming standards to request packages.
- Enough blank CD-R Media Disks to fit the packages you are requesting.
- A Self Addressed Padded Return Envelope with sufficient space and postage for your media to be returned to you with the requested data.
- A US Postal Money Order or Check drawn on a US Bank made out to Eventide, Inc. for \$10.00 per Media to cover duplication costs.